# Making Annual Enrollment Elections With

## It's benefits open enrollment time!

Making your annual enrollment elections is now **online** using My NTCA Benefits. Follow a few easy steps to complete your elections during open enrollment.

## 1. Log into My NTCA Benefits at ntcabenefits.ntca.org.

Click Register and follow the self-guided registration process. After a one-time registration, you will login with your unique login code and self-selected password.

### 2. Review your current benefit plans and coverage elections.

A summary is found in the My Benefits card on your personalized home page. You can view your dependent information in the My Personal Information card.

#### 3. Start your annual enrollment event.

Click Restart on your personalized message on the home page to display the enrollment steps and your available plan options.

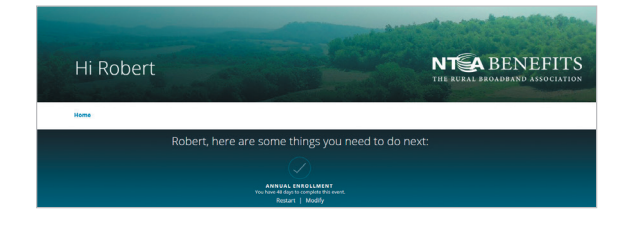

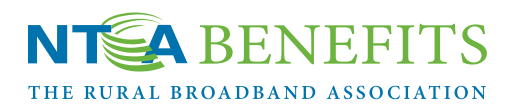

#### 4. Confirm your family information.

Review the list of your family members to ensure the information is current. Click Next to start your plan elections.

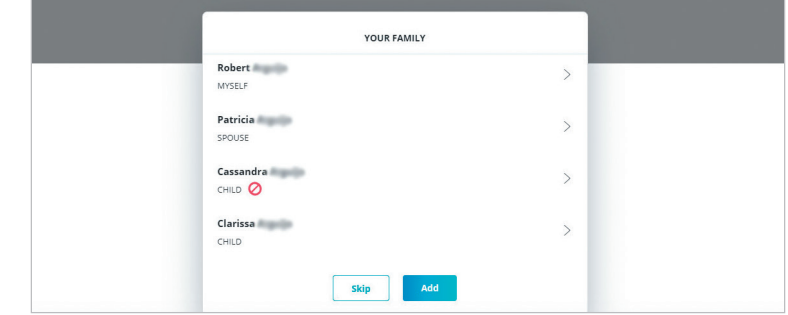

#### 5. Select your benefits.

Next you will be shown enrollment options for each NTCA benefit plan provided by your employer, or former employer, if the plan is available for your election during open enrollment. As you complete each benefit plan election, click Next to move to the next step.

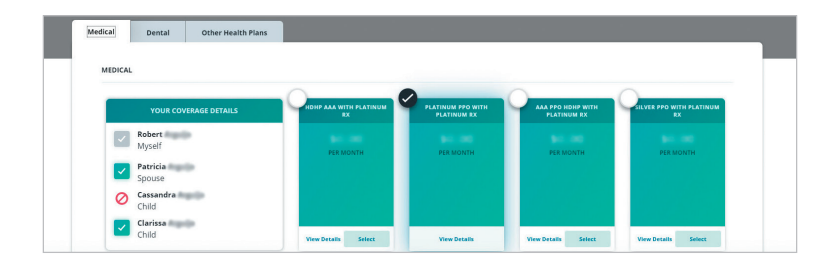

www.NTCA.org/benefits 30 Town Square Blvd., Suite 300 • Asheville, N.C. 28803 (828) 281-9000 · benefitsresource@ntca.org

#### 6. Choose your beneficiaries.

Add beneficiaries if you are enrolling in any benefit plan that requires a beneficiary designation. Even if you already have a beneficiary on record for your plans, you will need to update the information in this electronic record. Click Next to add your beneficiaries.

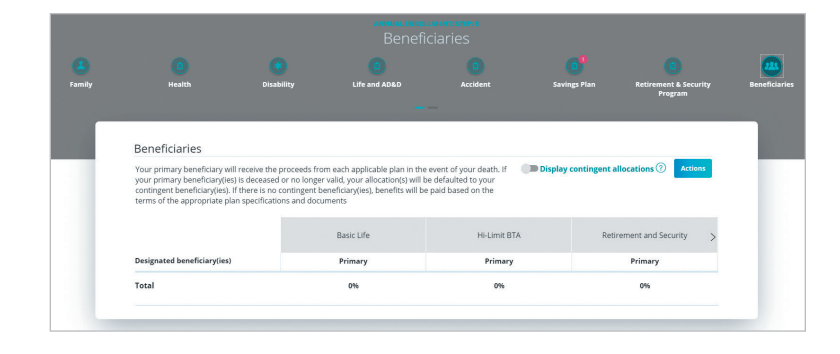

#### 7. Finalize your enrollment elections.

Carefully review and confirm your elections. You can make changes to your decisions at any time prior to the ending date of the open enrollment period. Select Change beside the plan and follow the onscreen steps to make updates. *Important: you must acknowledge the terms and conditions statement as a*  final step to confirm your annual enrollment elections. Select Complete to accept the enrollment agreement.

## Congratulations, you're enrolled!

It's that easy to complete your annual enrollment elections with *My NTCA Benefits.* 

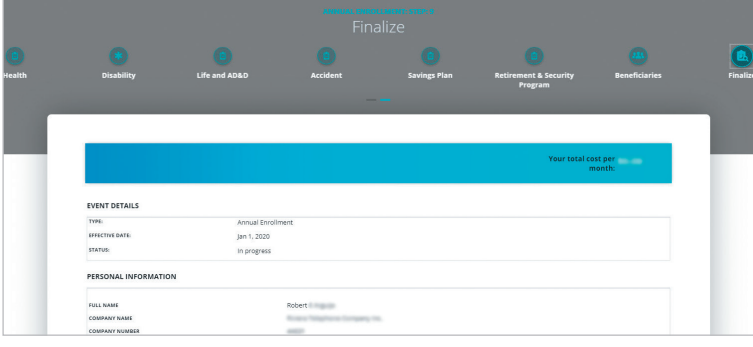

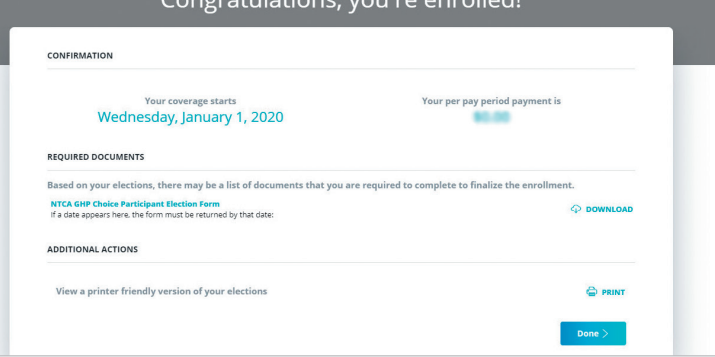

and the contract of the first service of the contract of the contract of the contract of the contract of the contract of the contract of the contract of the contract of the contract of the contract of the contract of the c

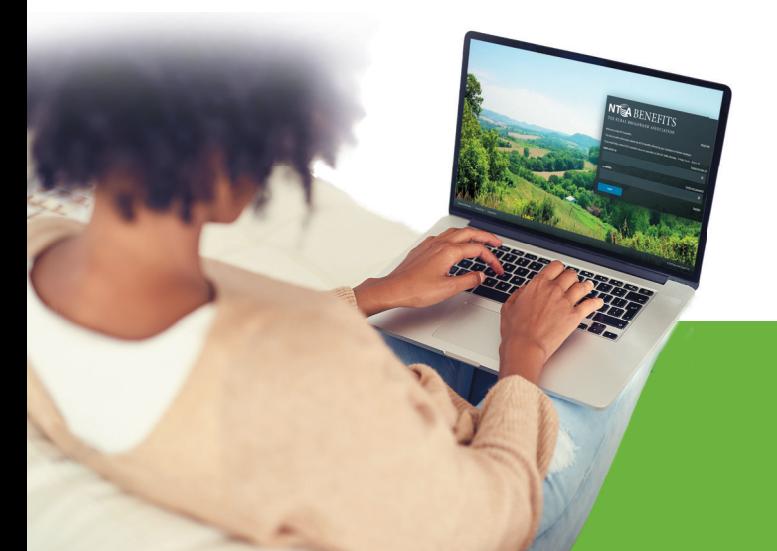

**Contact your HR representative or benefits** administrator for specific information about your company-provided benefit plans and costs.

The images on this flyer are for illustrative purposes only and do not reflect your specific benefit plan information and costs.

#### Questions?

Click **Need Help** at ntcabenefits.ntca.org. After you have registered, click *Forgot my User ID* or *Forgot my password* for self-service assistance with your login information.